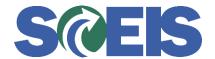

## Purchase Orders SRM Guide to Hard Stop and Common Errors

| Error or Issue                                                                          | Resolution                                                                                                    |
|-----------------------------------------------------------------------------------------|----------------------------------------------------------------------------------------------------|
| Back-End Error: If only one account assignment item, choose "Single Account Assignment" | Problem: If a Purchase Order (PO) is created with single Account Assignment data and the PO has PO History such as a Goods Receipt or an Invoice Receipt (even if they were subsequently cancelled), the system will prevent the user from changing the Account Assignment from a single to multiple or from multiple to single.  Solution:  1. Delete the version of the Saved PO. If it is decided that the PO Line Item needs to have "multiple" funding, then reduce the PO Line Item by what has been paid. This will unencumber funds.  2. Create a new Line Item with "multiple" Account Assignment data. |